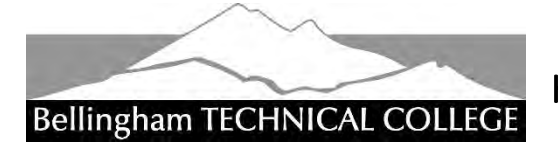

# **NURSING PROGRAM**  HEALTHCARE EXPERIENCE VERIFICATION FORM

Bellingham Technical College requires applicants to the Registered & Practical Nursing Programs to have healthcare experience. Experience in healthcare may be demonstrated by certification or training in an Allied Healthcare Field\* or other experience to be evaluated on a case by case basis. The Nursing Program will review and either approve or deny an applicant's healthcare experience.

#### **This form must be approved prior to applying to the Nursing Program!**

This form is required for all applicants, whether or not they completed Allied Health training at BTC.

Instructions for filling out this form and submitting it electronically are on the reverse.

**Email completed form and required attachment t[o nursing@btc.edu](mailto:nursing@btc.edu)** (preferred) OR mail to BTC Nursing Program, 3028 Lindbergh Ave #HC 206, Bellingham, WA 98225.

*Students will be notified by email when program evaluation is complete and should expect 10 days for processing.*

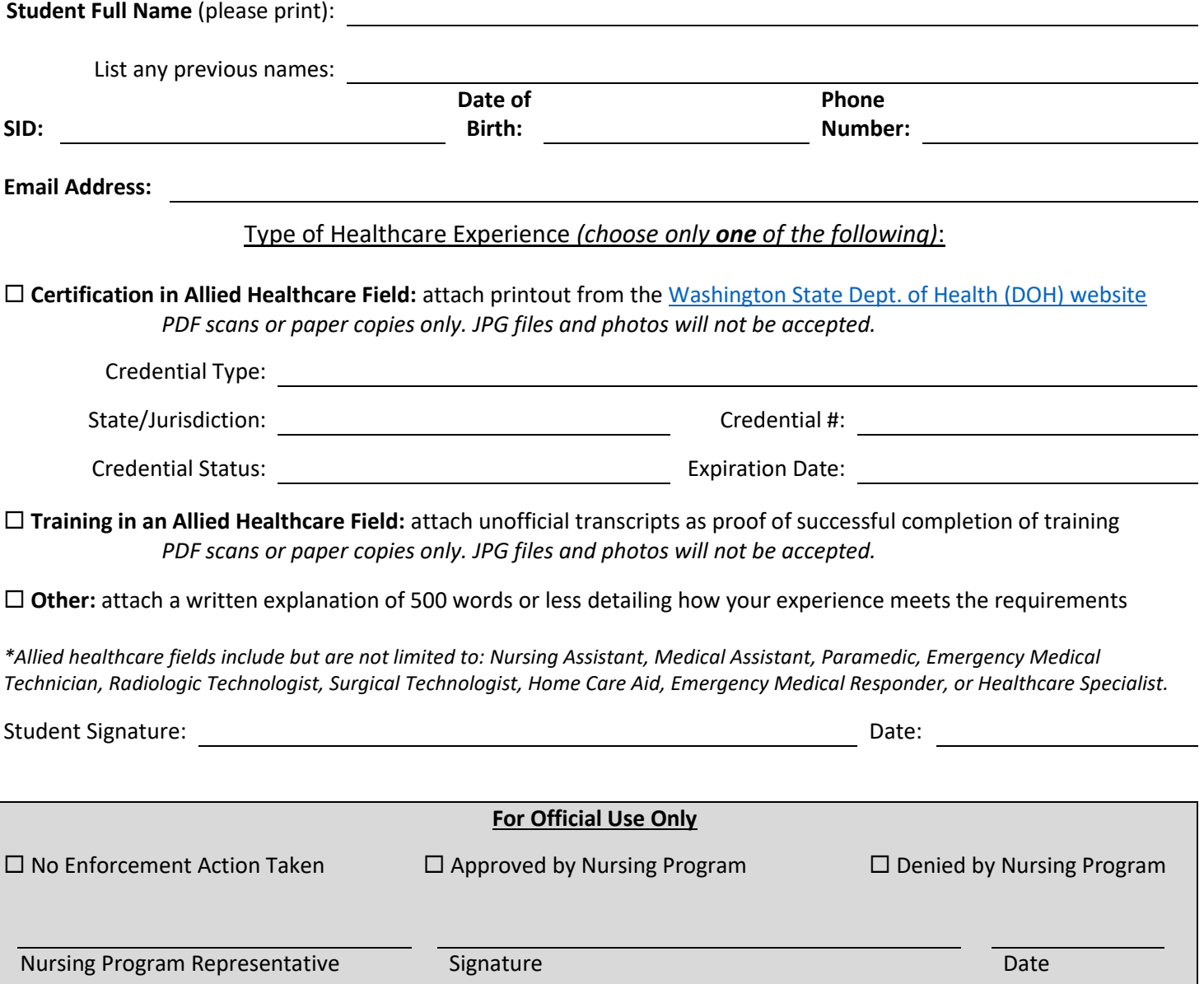

Bellingham Technical College does not discriminate on the basis of race, color, national origin, religion, gender identity or expression, sex, disability, veteran status, sexual orientation, age, or genetic information in its programs and activities. The following person has been designated to handle inquiries regarding the nondiscrimination policies: Executive Director for Human Resources, 3028 Lindbergh Avenue, Bellingham, WA 98225, 360.752-8354. BTC publications are available in alternate formats upon request by contacting the Accessibility Resources office at 360.752-8345. March 2023 March 2023

## Instructions for filling out and signing this form\*

## **Using an app or software download**

- Get an app or software download: **Adobe Reader** or **Adobe Fill and Sign** mobile app (free software downloads or app for phone or tablet)
	- o **Mobile app**: go to the Google Play or App Store and search for Adobe Reader or Adobe Fill and Sign. You only need the free versions, you will need to provide an email and agree to the terms.
	- o **For PC or Mac**: go to<https://acrobat.adobe.com/us/en/acrobat/pdf-reader.html> or <https://get2.adobe.com/reader/otherversions/>
- Open the form using the app or software. Fill in and sign the form. Save a copy to your computer or phone then email to BTC to submit the completed form.
- Additional apps:
	- o iPhone/iPad: pdfFiller, SignNow, SignEasy
	- o Android: Fillr, WPS Fill & Sign, Fill and Sign PDF forms

## **Using a scanner app to email printed form**

- Download a scanner app from Google Play or App Store
	- o iPhone/iPad apps: Adobe Scan, Document Scanner, CamScanner, Scanner for me, Microsoft Office Lens (there are lots of apps to choose from)
	- o Android apps: Simple Scan, Adobe Scan, Document Scanner, CamScanner, Microsoft Office Lens (there are lots of apps to choose from)
- Print form, fill in and sign.
- Scan the completed form using the app, convert it to a PDF (preferred over JPEG) and email it to BTC to submit the form.

### **Do:**

- Do use an app or software to fill and sign your form electronically.
- Do save the form on your computer, phone or tablet so you have a copy for your records.
- If you prefer to print the form and fill it out, do use a scanner app to create a PDF that can be emailed as an attachment.

### **Don't:**

- Do NOT take a picture of your printed and filled out form and email the picture. Pictures do not email well in a format that allows BTC staff to process them. You will be asked to resend your form.
- Do NOT fill in the form using your browser only. When you email the form, it will not come through filled in or signed.

\*These instructions are provided for your information only and BTC does not endorse or receive monetary compensation from any software company or app listed here. This information is provided to assist students to complete the form electronically or to print, scan and email the form.